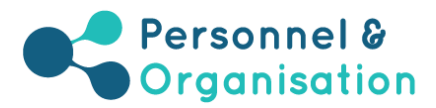

# Exercice du bac à courrier électronique

## Explications supplémentaires

## De quoi s'agit-il?

Cet exercice consiste à simuler sur ordinateur une situation de travail réelle en reproduisant une boîte de courrier électronique contenant des informations sur un sujet particulier. Les candidats doivent trouver les meilleures solutions possibles dans le délai imparti. Il vise à évaluer plusieurs compétences.

Les candidats doivent répondre à une série de questions (16 ou 22 questions) en se basant sur les informations fournies dans un certain nombre de courriers électroniques. Pour chaque question, trois options sont proposées, que le candidat doit classer selon l'échelle suivante :

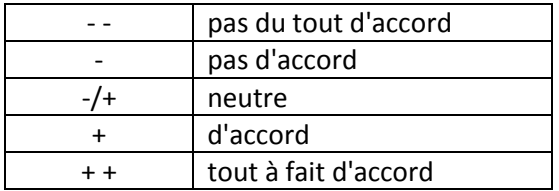

Chaque symbole de classement peut être sélectionné seulement une fois par question, ce qui signifie que vous devrez indiquer votre ordre de préférence pour chaque option (cf. exemple ci-dessous).

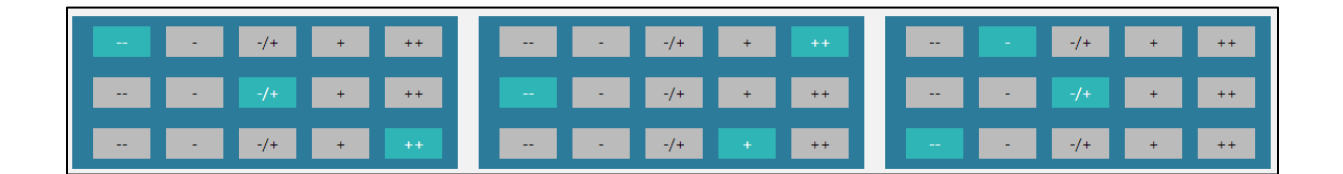

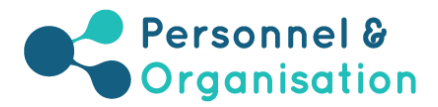

## Instructions pour l'exercice du bac à courrier électronique

#### **Instructions**

#### **Attention:**

- Vous disposez de 60 minutes pour parcourir les e-mails et répondre aux questions.
- 
- Vous disputed to the material pour princed in the Children Consequence during decisions.<br>
Sovez rapide, mais attentif.<br>
 Evaluez les 3 options selon l'échelle indiquée dans la question : - (pas du tout d'accord), (p
- Vous ne pouvez utiliser chaque symbole qu'une seule fois par bloc de 3 options, ce qui signifie que chaque question complète devra comprendre 3 symboles distincts. Vos<br>réponses indiquent donc non seulement **votre score pou**
- Nous pouvez modifier votre réponse à tout moment en cliquant sur une autre case.<br>Chaque question doit être considérée séparément : lorsque vous répondez à une question, vous ne devez pas tenir compte des autres questions.
- La navigation dans la boîte de réception et la navigation entre les questions ne sont pas liées. La question en consultation n'est donc pas nécessairement liée au message<br>qui figure à l'écran.
- Pour naviguer dans la boîte de réception qui figure dans la partie supérieure de l'écran, **cliquez sur les intitulés des messages** en haut à gauche
- Virtilisez que les boutons « Précédent » et « Suivant » dans le bas de l'écran pour passer d'une question à l'autre dans la partie inférieure de l'écran.<br>Pour avoir une vue d'ensemble des questions auxquelles yous avez déj vous avez déjà répondu seront barrées. Cliquez sur le numéro de la question à laquelle vous souhaitez répondre pour aller à cette question. En cliquant sur la croix, vous fermerez la barre verticale.

Bon travail !

Vous pouvez naviguer dans la boîte de réception et passer d'une question à une autre :

- pour naviguer dans la boîte de réception, cliquez sur les intitulés des messages, à gauche ;
- pour passer d'une question à l'autre, utilisez les boutons « Précédent » et « Suivant », situés dans le bas de l'écran.

## Exemple de messages électroniques dans la boîte de réception et question-type

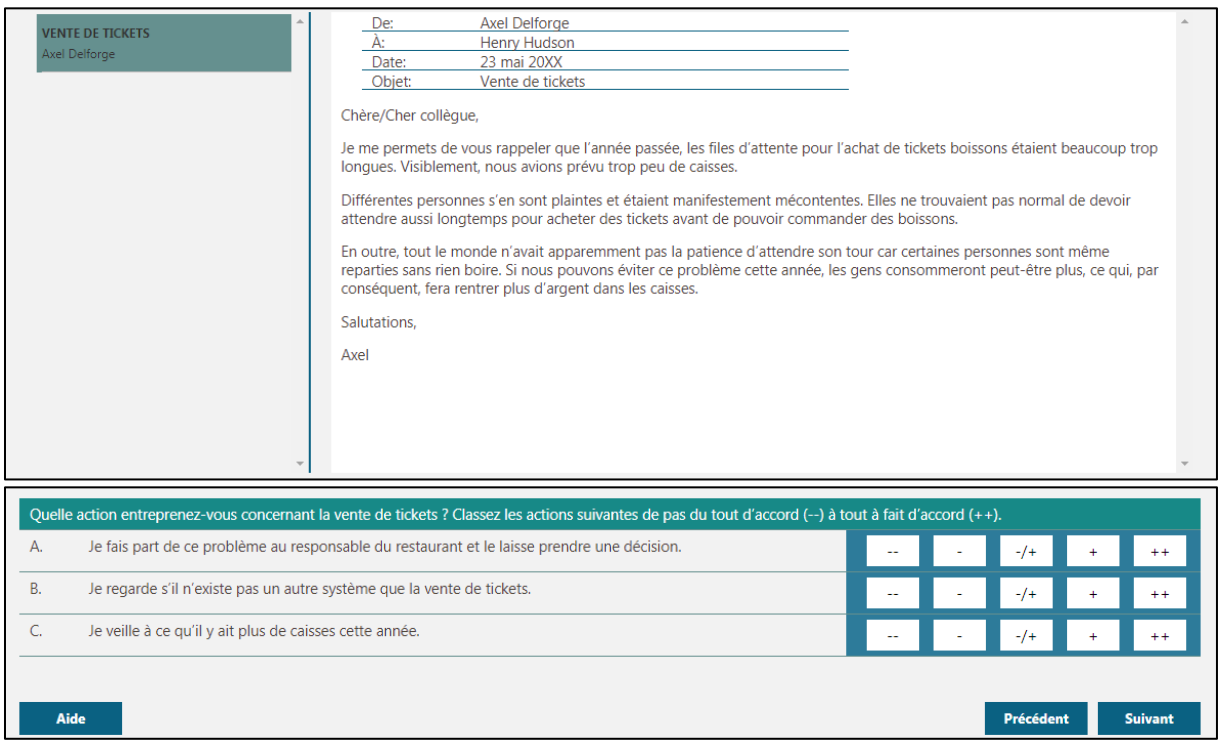

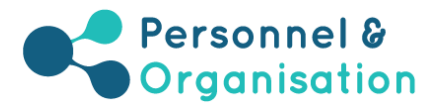

## Onglet « Liste » – Vue sur les questions

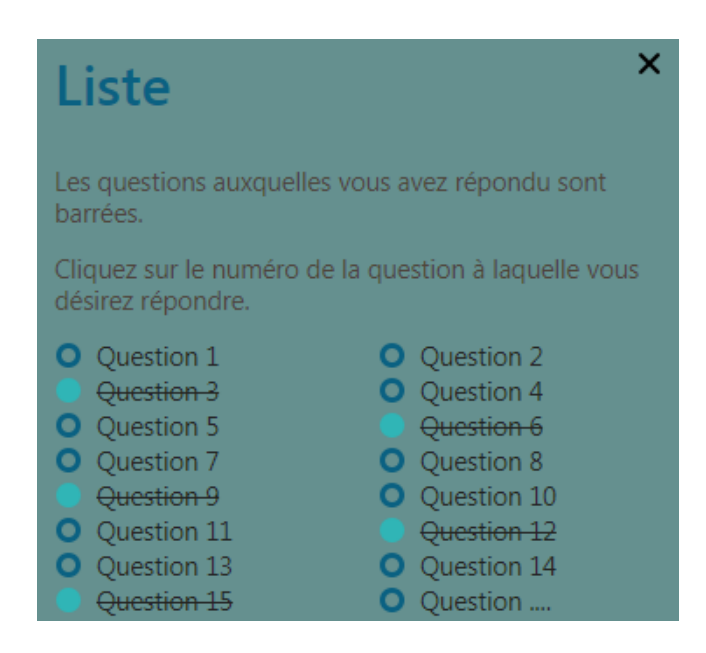

Dans « Liste », vous aurez une vue d'ensemble des questions auxquelles vous avez déjà répondu et de celles que vous avez provisoirement mises de côté. Les questions auxquelles vous avez déjà répondu seront barrées. Pour répondre à une question, vous pourrez cliquer sur le numéro de cette question dans la liste. En cliquant sur la croix, vous fermerez la barre verticale.